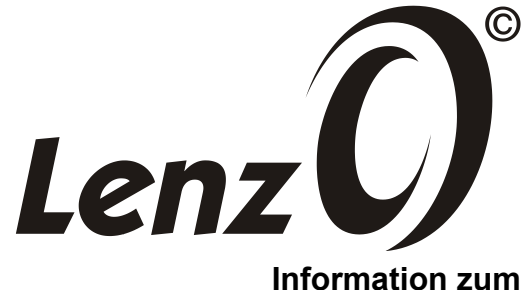

# **Entkuppler 45055 und 45056**

1. Auflage 08/14

1

# **Allgemeines**

Der Spur 0 Entkuppler lässt sich an beliebiger Stelle in ein vorhandenes gerades Lenz-Gleis einbauen, auch nachträglich.

Der Entkuppler 45055 wird mittels DCC-Signal digital fernbedient. Der Decoder ist bereits im Entkuppler eingebaut.

Der Entkuppler 45056 wird mittels Gleichspannung analog fernbedient

### **Einbau**

Der Einbau des Entkupplers ist einfach. Das Gerät wird an einer beliebigen Stelle im geraden Gleis zwischen die Schienen eingeklipst. Beim Entkuppler für digitale Bedienung (Art. 45055) sorgen Kontaktfedern sofort für die notwendige Verbindung zum Gleis. Der Entkuppler für analoge Bedienung hat ein schwarzes und ein braunes Anschlusskabel.

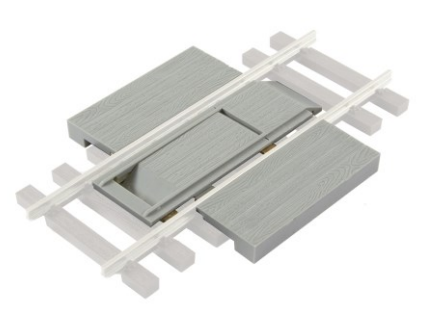

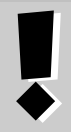

### **Wichtige Hinweise zur Anwendung des Entkupplers**

Das Abkuppeln funktioniert nur, wenn der betreffende Wagen über den Entkuppler **gezogen** wird!

Beachten Sie bitte, dass der Entkuppler bei gehobener Entkupplungsbühne in das Lichtraumprofil der Fahrzeuge hineinragt. Aktivieren Sie den Entkuppler deshalb erst dann, wenn sich die zu lösenden Kupplungen unmittelbar vor der Entkupplungsbühne befindet. Fahren Sie dann mit Fahrstufe 1 über den Entkuppler.

Sobald sich die Kupplung gelöst hat, müssen Sie die Entkupplungsbühne wieder absenken.

### **Ablauf**

Die folgenden Bilder zeigen den Ablauf beim Entkuppeln, Fahrtrichtung von links nach rechts:

Heranfahren an den Entkuppler, die Bühne ist noch nicht angehoben

Jetzt wird der Entkuppler aktiviert, die Entkupplungsbühne hebt sich, …

…bei langsamer Weiterfahrt werden die beiden Kupplungshaken angehoben…

… und bei Weiterfahrt getrennt.

Der abgekuppelte Wagen bleibt stehen, der von der Lok gezogene Wagen fährt weiter.

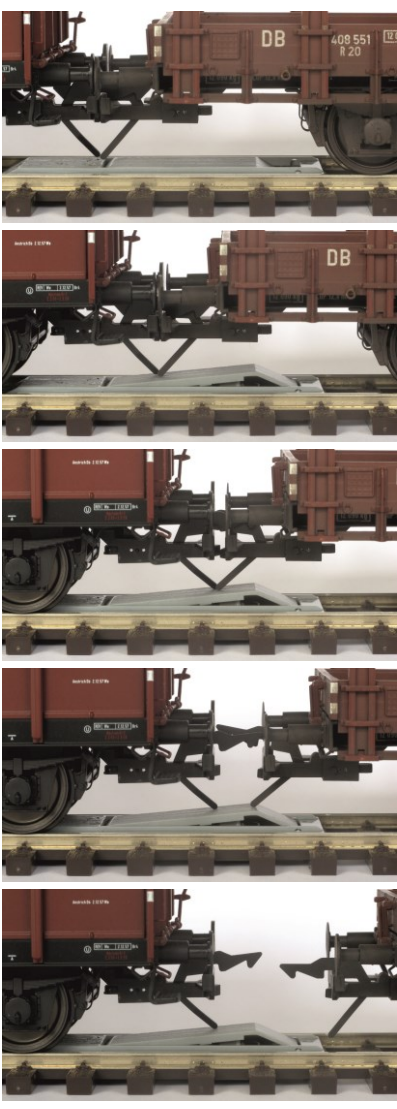

### **Entkuppler 45056 analog fernbedienbar**

Der Entkuppler kann im Analogbetrieb mit einer Gleichspannung betätigt werden. Die Polarität der Gleichspannung legt fest, ob die Entkupplungsbühne angehoben oder abgesenkt wird.

### **Zulässige Spannung zum Betrieb des analogen Entkupplers**

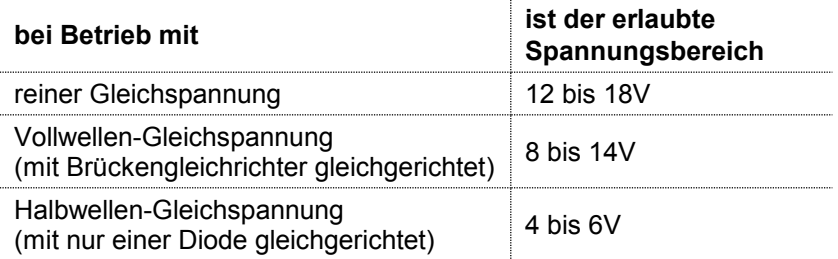

Der Entkuppler darf dauernd mit Spannung beaufschlagt werden, so dass für die Bedienung des Entkupplers ein einfacher Polwendeschalter verwendet werden kann.

Schließen Sie das Kabelpaar des Entkupplers (braun / schwarz) über einen Polwendeschalter an eine Gleichspannung wie in der Grafik rechts gezeigt an.

Durch Umpolen der Spannung wird die Entkupplungsbühne angehoben oder abgesenkt.

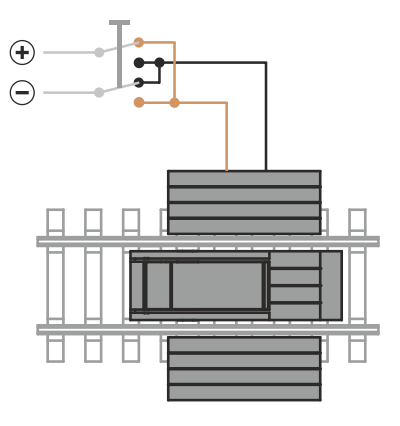

Es gilt dabei folgende Regel:

- **Ist das braune Kabel mit dem Pluspol verbunden, so wird die** Entkupplungsbühne angehoben,
- **Example 1** ist das schwarze Kabel mit dem Pluspol verbunden wird die Entkupplungsbühne abgesenkt.

# **Entkuppler 45055 digital fernbedienbar**

Der digital fernbedienbare Entkuppler wird vom Digitalsystem wie eine Weiche angesprochen. Die werkseitig eingestellte Adresse des Entkupplers ist "1". Sie können diese Adresse ändern, Informationen dazu weiter unten.

Wir beschreiben die Bedienung am Beispiel der Digital plus Handregler LH100 und LH90 (Version 3.6). Für frühere Versionen und andere Digitalsysteme gelten die Schritte entsprechend.

# **Bedienung mit dem LH100**

Ausgehend vom Loksteuern rufen Sie zuerst die (Weichen-)Adresse auf, auf die Sie den Entkuppler eingestellt haben (im Beispiel 25):

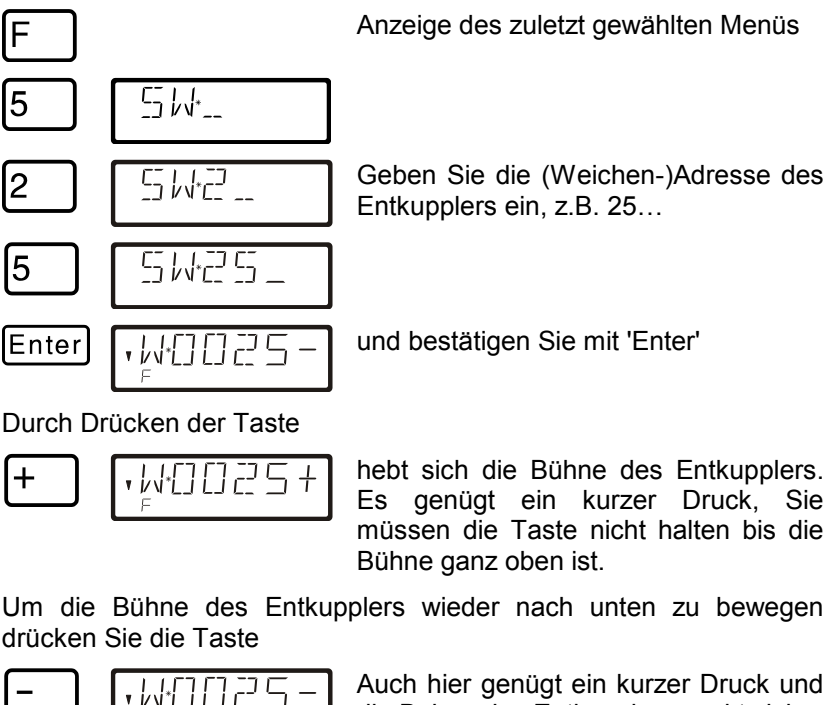

Esc

Auch hier genügt ein kurzer Druck und die Bühne des Entkupplers senkt sich.

Mit dieser Taste kehren Sie zur Loksteuerung zurück.

## **Bedienung mit dem LH90**

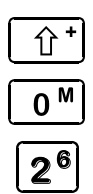

 $A^*$ 

Ausgehend vom Loksteuern wechseln Sie per Schnellzugriff zum Schalten von Weichen.

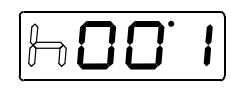

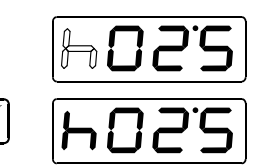

Stellen Sie mit den Tasten "2" bis "4" die (Weichen-)Adresse des Entkupplers ein…

…und bestätigen Sie die Auswahl.

Durch Drücken der Taste

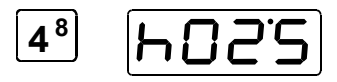

wird die Bühne des Entkupplers nach oben bewegt. Es genügt ein kurzer Druck, Sie müssen die Taste nicht halten bis die Bühne ganz oben ist.

Um die Bühne des Entkupplers wieder nach unten zu bewegen drücken Sie die Taste

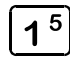

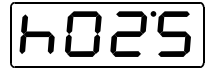

Auch hier genügt ein kurzer Druck um die Bühne nach unten zu bewegen.

Mit dieser Taste kehren Sie zur Loksteuerung zurück.

## **Einstellung der Adresse**

Im Auslieferungszustand ist der Entkuppler auf die Adresse 1 eingestellt.

### **Einstellung der Adresse mit dem Programmierausgang der LZ100 / LZV100**

Die Adresseinstellung des Entkupplers wird am Programmierausgang einer Zentrale LZ100 / LZV100 vorgenommen. Hier kann die eingestellte Adresse auch ausgelesen werden. Platzieren Sie dazu den Entkuppler in ein einzelnes Gleisstück (dieses darf nicht mit Ihrer Modellbahnanlage verbunden sein). Schließen Sie dieses Gleisstück an die Klemmen P und Q der LZ100/LZV100 an:

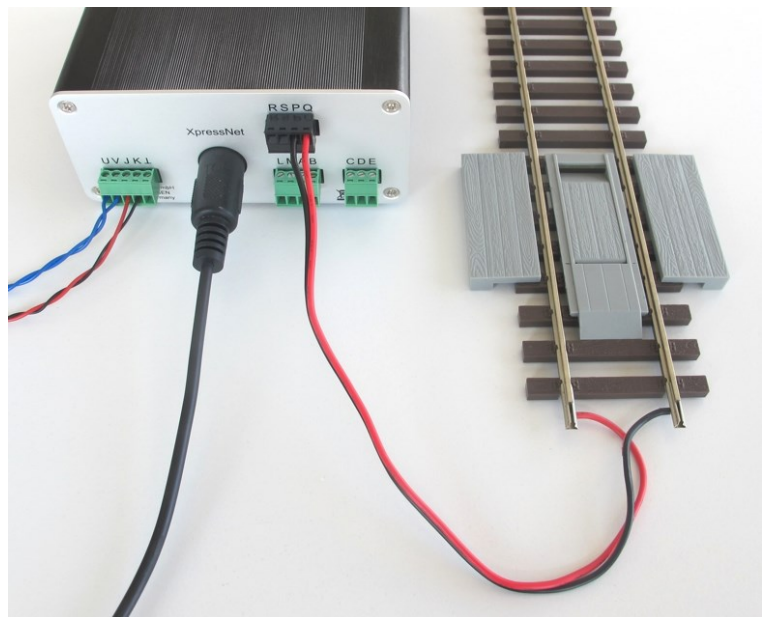

Gleichgültig, ob Sie den LH100 oder den LH90 verwenden, gehen Sie einfach vor wie beim Programmieren einer Lokadresse (Menü "DIR", "ADR" vgl. Betriebsanleitung zum LH100/LH90). Geben Sie als Adresse den gewünschten Wert ein. Auch das Auslesen funktioniert wie das Auslesen einer Lokadresse.

Im Digital plus System sind Adressen von 1 bis 1024 zugelassen.

#### **Einstellung der Adresse mit dem Programmierausgang anderer Digitalsysteme**

Wenn Sie anstelle von Digital plus Geräten ein Digitalsystem eines anderen Herstellers verwenden möchten, so könnten Sie mit der CV-Programmierung ebenfalls die gewünschte Adresse für den Entkuppler einstellen, allerdings ist dies aufwändiger.

Auch hier schließen Sie den Antrieb an den Programmierausgang des Systems an. Wie die CV-Programmierung durchgeführt wird, entnehmen Sie bitte den Betriebsanleitungen des betreffenden Digitalsystems.

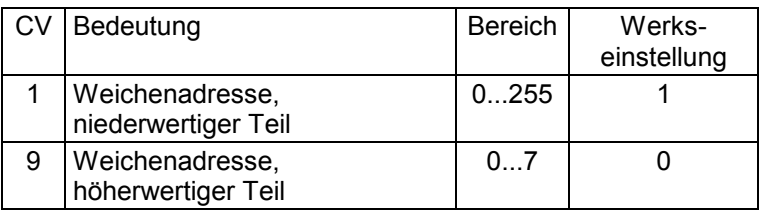

Die Adresse des Entkupplers ist in diesen CVs abgelegt:

Für die Ermittlung der Werte für CV1 und CV9 gehen Sie wie im folgenden Beispiel vor:

Die gewünschte Adresse sei 567.

Suchen Sie den zugehörigen Wert für die CV9 in der Tabelle unten. Die gewünschte Adresse liegt im Bereich 512...767 (Beispiel grau hinterlegt). Es ergibt sich der für CV9 der Wert 2. Der Wert für die CV1 errechnet sich zu

gewünschte Adresse – 512 = 567 – 512 = 55.

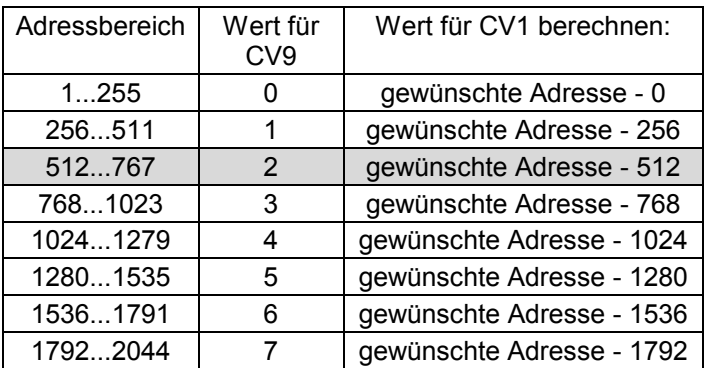

Werte über 2044 sowie die 0 sind keine gültigen Adressen. Beim Versuch eine nicht zugelassene Adresse einzuschreiben bleibt die ursprüngliche Adresse erhalten.

#### **Unterstützte CVs**

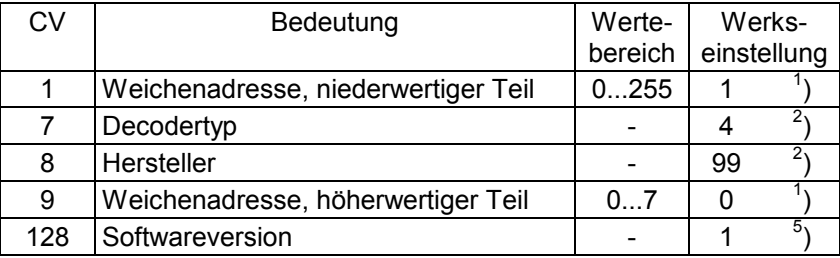

1) nicht über PoM programmierbar

2) nur lesbar

5) oder höher, je nach aktueller Version. Nur lesbar.

Nicht geeignet für Kinder unter 14 Jahren wegen verschluckbarer Kleinteile. Bei unsachgemäßem Gebrauch besteht Verletzungsgefahr durch funktionsbedingte Kanten und Spitzen! Nur für trockene Räume. Irrtum sowie Änderung aufgrund des technischen Fortschrittes, der Produktpflege oder anderer Herstellungsmethoden bleiben vorbehalten. Jede Haftung für Schäden und Folgeschäden durch nicht bestimmungsgemäßen Gebrauch, Nichtbeachtung dieser Gebrauchsanweisung, Betrieb mit nicht für Modellbahnen zugelassenen, umgebauten oder schadhaften Transformatoren bzw. sonstigen elektrischen Geräten, eigenmächtigen Eingriff, Gewalteinwirkung, Überhitzung, Feuchtigkeitseinwirkung u.ä. ist ausgeschlossen; außerdem erlischt der Gewährleistungsanspruch.

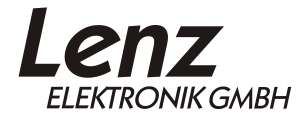

Vogelsang 14 D - 35398 Gießen Hotline: 06403 900 133 Fax: 06403 900 155 http://www.lenz-elektronik.de e-mail: info@spur0.de

Diese Betriebsanleitung bitte für späteren Gebrauch aufbewahren!